# Creating a Grade Book Grade Category. Grade Item. Bonus Points

Go to the Grades tool. Click the Manage Grades link at the top of the page.

| E   | inter Grades Manage Grades Schen                             | ies Setup Wi              | zard     |                               |         |             | Settings    | 🕜 Help |
|-----|--------------------------------------------------------------|---------------------------|----------|-------------------------------|---------|-------------|-------------|--------|
| N   | ew 🔻                                                         |                           |          |                               |         |             |             |        |
| Not | 3                                                            |                           |          |                               |         |             |             |        |
|     | 'Final Calculated Grade' sums to 115%, not 100%. Verify      | he total weight of all to | op level | categories and items is 100%. |         |             |             |        |
|     | 'Assignments' sums to 110%, not 100%. Verify the total w     |                           |          |                               |         |             |             |        |
|     | 'Discussions' sums to 30%, not 100%. Verify the total weight | ht of all items in the c  | ategory  | is 100%.                      |         |             |             |        |
| _   | Grade                                                        |                           |          |                               |         |             |             |        |
|     | Category                                                     |                           |          |                               |         |             |             |        |
|     |                                                              | e Item                    |          |                               | Туре    | Association | Max. Points | Weight |
|     | Assignments 🗸                                                |                           |          |                               |         |             |             | 35     |
|     | Assignment 1 - Word 👻                                        |                           |          | I                             | Numeric | Dropbox 🕤   | 100         | 25     |
|     | Assignment 2 - PPT                                           |                           |          | 1                             | Numeric | Dropbox 🕤   | 100         | 25     |
|     | Assignment 3 - Excel  Grade Ite                              | ms                        |          | I                             | Numeric | Dropbox 🕤   | 100         | 25     |
|     | Assignment 4 - Access 👻                                      |                           |          | 1                             | Numeric | Dropbox 🕤   | 100         | 25     |
|     | Assignment 1 👻                                               |                           |          | I                             | Numeric | Dropbox 🕤   | 100         | 10     |
|     | Quizzes 👻                                                    |                           |          |                               |         |             |             | 10     |
|     | Quiz 1 👻                                                     |                           |          | 1                             | Numeric | Quizzes 💮   | 10          | 4.4    |
|     | Quiz 2 👻                                                     |                           |          | 1                             | Numeric | Quizzes 💮   | 15          | 6.7    |
|     | Quiz 3 👻                                                     |                           |          |                               | Numeric | Quizzes 🕤   | 15          | 6.7    |

On this page, you can organize your grade book by creating grade categories and items.

## **CREATING A GRADE CATEGORY**

Grade categories are organizational elements within the grade book. Using categories you can:

- o Group similar grade items together (assignments, quizzes, discussions, etc.).
- o Distribute points/weights evenly across grade items
- o See how much a set of grade items contribute to the final grade
- Easily drop the highest or lowest grade values within a category.

| Enter Grades                        | Manage Grades                                                                    | Schemes | Setup           |
|-------------------------------------|----------------------------------------------------------------------------------|---------|-----------------|
| Item<br>Category<br>· 'Assignments' | to 115%, not 1<br>sums to 110%, not 100%. Verify<br>ums to 30%, not 100%. Verify |         | of all items in |

**NOTE**: If you are using a **weighted** grade system, **categories can be extremely** helpful while you building your grade book.

To create a category, click the **New** tab and select Category:

- 1. On the **Properties** tab:
  - Enter a Name for the category.

| New Category                                                                      |
|-----------------------------------------------------------------------------------|
| Properties Restrictions                                                           |
|                                                                                   |
| General                                                                           |
| Name *                                                                            |
|                                                                                   |
| Short Name                                                                        |
| •                                                                                 |
| > Show Description                                                                |
| Grading                                                                           |
| Weight                                                                            |
| 10 @                                                                              |
| Allow category grade to exceed category weight @                                  |
| Distribution                                                                      |
| <ul> <li>Manually assign weight to items in the category</li> </ul>               |
| <ul> <li>Distribute weights by points across all items in the category</li> </ul> |
| <ul> <li>Distribute weight evenly across all items</li> </ul>                     |
| Number of highest non-bonus items to drop for each user 🥥                         |
| 0 Number of lowest non-bonus items to drop for each user @                        |
| Display Options                                                                   |
| > Show Display Options                                                            |
| Save and Close Save and New Save Cancel                                           |

- You may also choose to give your category a Short Name (optional).
- You may choose to enter a description for the category. To do so, click Show Description to expand it. If you would like students to see the description, you need to check "Allow users to view description".
- If you use the **Pointed** system:
  - In the Grading area, you can allow students to earn more points than are assigned: check the Can Exceed box
  - If you choose to distribute points evenly across items, enter the number of points each item will be worth
    - Distributing points evenly throughout the category allows you to drop the highest and/or lowest grades. Simply enter the number of items you would like to drop in the appropriate boxes
  - Expand Show Display Options to choose whether or not to display class average and grade distribution to users
  - o Click Save or Save and New if you want to create multiple categories.
- If you use the Weighted system:
  - In the Grading area, assign a weight to the category that contribute to the final grade
  - You can allow category to exceed its weight: check the "Allow..." box
  - Working with **Distribution**:
    - You can manually assign weight to items in the category
    - Or you can choose to distribute weights by points across all items in the category
    - Or you can distribute weight evenly across all items in order to drop the highest and/or lowest grades. Simply enter the number of items to drop in the appropriate boxes
  - Expand Show Display Options to choose whether or not to display class average and grade distribution to students
  - Click Save or Save and New if you want to create multiple categories.

- 2. Click the second Restrictions tab:
  - From here, you can make the category always visible or
  - Hide it from students
  - Or make it visible for a specific date range
  - You can display it in Calendar
  - You can set up Release Conditions (expand it), for example, reveal it to students only if they visited a specific Content Topic. Click Save.

| Aristibility         Category is always visible         Hide this category         Category is visible for a specific date range         Has Start Date         [17/72014         United States - New York         Now         Has End Date         [1/14/2014         United States - New York         Now         Display in Calendar                                                                                                    | Properties                                     |                                                           |
|----------------------------------------------------------------------------------------------------|------------------------------------------------|-----------------------------------------------------------|
| <ul> <li>Category is always visible</li> <li>Hide this category</li> <li>Category is visible for a specific date range</li> <li>Has Start Date</li> <li>1/7/2014</li> <li>4 4 46 PM N</li> <li>Now</li> <li>Has End Date</li> <li>1/14/2014</li> <li>4 4 46 PM N</li> <li>Now</li> <li>Display in Catendar</li> </ul> Release Conditions Hide Release Conditions Attach Existing Create and Attach Treate and Attach Release Conditions                                                                                                    | General                                        |                                                           |
| <ul> <li>Hide this category</li> <li>Category is visible for a specific date range</li> <li>Has Start Date</li> <li>1/7/2014</li> <li>4 4 46 PM Vork</li> <li>Now</li> <li>Has End Date</li> <li>1/14/2014</li> <li>4 4 46 PM Vork</li> <li>Now</li> <li>Display in Calendar</li> </ul> Release Conditions Hide Release Conditions Attach Existing Create and Attach Treate and Attach Release Conditions                                                                                                    | Visibility                                     |                                                           |
| Category is visible for a specific date range Has Start Date Tr7/2014 Has End Date Tr1/42014 Has End Date Tr1/4201 | <ul> <li>Category is always visible</li> </ul> |                                                           |
| Has Start Date  Introd States - New York  Has End Date  Inted States - New York  Display in Calendar  Release Conditions  Hide Release Conditions  Attach Existing Create and Attach  Remove All Conditions                                                                                                    | O Hide this category                           |                                                           |
| I/7/2014       4 v 46 v PM v Inited States - New York         Has End Date       Inited States - New York         I/14/2014       4 v 46 v PM v Inited States - New York         Display in Calendar       Now         Release Conditions         Hide Release Conditions         Attach Existing       Create and Attach         If Remove All Conditions                                                                                                    | Category is visible for a specific date range  |                                                           |
| Has End Date       United States - New York         [1/14/2014]       [4] (4] (4] (2) (2) (2) (2) (2) (2) (2) (2) (2) (2)                                                                                                    | Has Start Date                                 |                                                           |
| Has End Date  If 14/2014  United States - New York Now Display in Calendar  Release Conditions  Hide Release Conditions  Attach Existing Create and Attach  Remove All Conditions                                                                                                    |                                                |                                                           |
| United States - New York United States - New York Release Conditions Hide Release Conditions Attach Existing Create and Attach Remove All Conditions                                                                                                    |                                                |                                                           |
| Create and Attach  Release Conditions  Attach Existing  Create and Attach  Remove All Conditions                                                                                                    |                                                |                                                           |
| Release Conditions         Hide Release Conditions         Attach Existing         Create and Attach         If Remove All Conditions                                                                                                    |                                                |                                                           |
| Hide Release Conditions     Attach Existing     Create and Attach     If Remove All Conditions                                                                                                    |                                                |                                                           |
| Hide Release Conditions     Attach Existing     Create and Attach     The Remove All Conditions                                                                                                    | Release Conditions                             |                                                           |
| Attach Existing Create and Attach                                                                                                    | Nelease Conditions                             |                                                           |
|                                                                                                    | V Hide Release Conditions                      |                                                           |
|                                                                                                    | <b>†</b>                                       | Attach Existing Create and Attach m Remove All Conditions |
| There are no conditions attached to this item.                                                                                                    |                                                |                                                           |
|                                                                                                    |                                                | There are no conditions attached to this item.            |
|                                                                                                    | Save and Close Save and New Save Cancel        |                                                           |

## **CREATING A GRADE ITEM**

Grade items represent individual course objects such as assignments, quizzes, discussion topics, etc. They can be created within a category (e.g., Assignments) or exist independently.

Based on grade items, you evaluate your students.

If you are planning to offer, for instance, five course assignments to students, it's recommended to create five grade items in the grade book in order to evaluate each of the assignments and tie these items to the appropriate assignments in the course Dropbox.

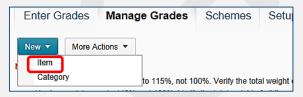

To create a new grade item, under Manage Grades, click the New tab and select Item:

On the New Item page, you should choose the Grade Item Type from the suggested list:

- Numeric: This is the most commonly used grade type. The student receives a designated score out of a specified total number of points (e.g.: 8/10).
- Selectbox: The student receives a symbol and the associated grade value designated by a coursespecific grade scheme (e. g. A+, Poor). To use this grade type, you must first create a Grade Scheme (<u>http://gsw.edu/Assets/GaVIEW/files/D2L/Gradebook/Creating\_GradeScheme.pdf</u>).
- Pass/Fail: The student receives either full or no credit.
- Formula: The student's grade is based on a custom formula created by the instructor.

- Calculated: The student receives a grade item that is made up of selected grade items (e.g. Assignment 1 + Quiz 1 = Week 1 Grade or Midterm Grade). Look at the tutorial at <a href="http://gsw.edu/Assets/GaVIEW/files/D2L/TipsWeek/Calculate\_Midterm\_Grade.pdf">http://gsw.edu/Assets/GaVIEW/files/D2L/TipsWeek/Calculate\_Midterm\_Grade.pdf</a> to learn how to calculate a Midterm Grade.
- Text: The student receives a text comment that is not calculated in the final grade

| Ne                                                                                                    | New Item                                                                                                    |  |  |  |  |
|----------------------------------------------------------------------------------------------------|----------------------------------------------------------------------------------------------------|--|--|--|--|
| Ch                                                                                                    | oose a Grade Item Type                                                                                                    |  |  |  |  |
|                                                                                                    | Numeric<br>Grade users by assigning a value out of a specified total number of points.<br>E.g. 8/10                                                                                                    |  |  |  |  |
| in the second second seco | Selectbox<br>Grade users by selecting the grade scheme level that best matches their achievement.<br>E.g. "Very Good" or "B+"                                                                                                    |  |  |  |  |
| LEAST OF THE OWNER                                                                                                    | Pass/Fail<br>Grade users using a simple pass/fail grade scheme.<br>E.g. "Pass" or "Fail"                                                                                                    |  |  |  |  |
| and the second                                                                                                    | $\label{eq:constraint} \begin{split} & \mbox{Formula} \\ & \mbox{Automatically grade users using a custom formula based on achievement on other grade items. } \\ & \mbox{E.g. Give users who received at least 50% on all participation grade items a perfect attendance bonus. } \\ & \mbox{IF{ MIN{ [P1.Percent], [P2.Percent] } < 50, 0, 1 } \end{split}$ |  |  |  |  |
|                                                                                                    | Calculated<br>Calculate users' cumulative achievement across multiple grade items.<br>E.g. Midterm Grade<br>A1+A2+Q1+Q2 / Total Max. Points * 100 = 73%                                                                                                    |  |  |  |  |
| laves                                                                                                    | Text<br>Provide comments in the grade book that are not calculated in the final grade.<br>E.g. "Course Evaluation Completed"                                                                                                    |  |  |  |  |

NOTE: Formula, Text, or Calculated item cannot be included into a category.

When you create a grade item, you set up the General, Grading, and Display Options using the **Properties** tab.

Click on the second **Restrictions** tab to set up item's **visibility** and **Release Conditions**, if you choose to apply any of them.

- If you would like to hide the item from students, check the "Hide this grade item" radio button
- If you would like to hide a grade category, click the category link in the Grades List, click the Restrictions tab, and select the "**Hide this category**" button. Click Save.

| Edit Item: Assignment 1 - Word |                                             |              |               |     |
|--------------------------------|---------------------------------------------|--------------|---------------|-----|
| Properties                     | Restrictions                                | Objectives   |               |     |
| <b>General</b><br>Visibility   |                                             |              |               |     |
|                                | m is always visib                           | le           |               |     |
|                                | grade item 👉                                |              |               |     |
| Has                            | m is visible for a s<br>Start Date<br>/2014 |              | nge<br>V PM V | Now |
| Has I                          | End Date                                    | United State | PM V          | Now |
| Display in Calendar            |                                             |              |               |     |
|                                | Londitions<br>lease Conditions              |              |               |     |
| Save and C                     | lose Save a                                 | nd New Sa    | ve Cancel     |     |

### **BONUS POINTS**

**Bonus** points on some grade items give a chance to your student to earn some extra points, which can be added to the Final Grade in the grade book.

Bonus items are not included in the maximum points for a category or final grade. They are added on top of the calculated grade.

Bonus items cannot make users' grades exceed the maximum points specified, unless the Can Exceed option is selected.

So, select the **Can Exceed** option if you want to allow users' grades to exceed the maximum value specified for the item (e.g. 12/10).

To add a bonus when you create a grade item or edit an existing one:

- Click the Properties tab
- On the Edit Item screen, in the Grading area, check the **Bonus** box.
- Check the **Can Exceed** box
- Click Save.

| Gra        | ading                                             |
|------------|---------------------------------------------------|
| Max        | . Points *                                        |
| 100        | Ø                                                 |
| Weig<br>25 | ght *                                             |
| Can        | Exceed                                            |
| Bon        | us                                                |
|            | Ø 🔶                                               |
|            | le Scheme<br>efault Scheme (New Grade Scheme) 🗸 ( |

#### NOTE:

- When using grade items with Bonus, you need to allow the **Final Grade** to exceed points/weight.
  - Click the Final Calculated and Final Adjusted Grades in the Manage Grades area and check the Can Exceed box:

| Edit Calculated Final Grade |  |  |  |
|-----------------------------|--|--|--|
| Properties                  |  |  |  |
|                             |  |  |  |
| General                     |  |  |  |
| Name *                      |  |  |  |
| Final Calculated Grade      |  |  |  |
| Short Name                  |  |  |  |
| ©                           |  |  |  |
|                             |  |  |  |
| Grading                     |  |  |  |
| Can Exceed                  |  |  |  |
|                             |  |  |  |
| Grade Scheme                |  |  |  |
| My Sandbox scheme 🗸 🥝       |  |  |  |
|                             |  |  |  |
| Display Options             |  |  |  |
| > Show Display Options      |  |  |  |
|                             |  |  |  |
| Save and Close Save Cancel  |  |  |  |

- If the item with bonus is inside a grade **Category**, you will need to allow the category to exceed points/weight.
  - Click the category link in Manage Grades
  - Check the "Allow category grade to exceed category weight" box if you use the Weighted system
  - o Or check the "Can Exceed:" box if you use the Points system. Click Save

| Edit Category: Assignments                       |
|--------------------------------------------------|
| Properties Restrictions                          |
|                                                  |
| General                                          |
| Name *                                           |
| Assignments                                      |
| Short Name                                       |
| 0                                                |
| > Show Description                               |
| Grading                                          |
| Weight                                           |
| 35 😡                                             |
| Allow category grade to exceed category weight 🥥 |
| Distribution                                     |